# **Ответы на часто задаваемые вопросы по сайту [https://household-school.com](https://household-school.com/):**

## *1) Не приходит письмо на почту при регистрации или код входа, что делать?*

*-* Проверьте папку «Спам», письмо или код иногда могут попадать туда. Если писмо попало в папку «спам», нужно зайти в него и нажать что это не спам, тогда дальнейшие письма будут приходить в папку «входящие».

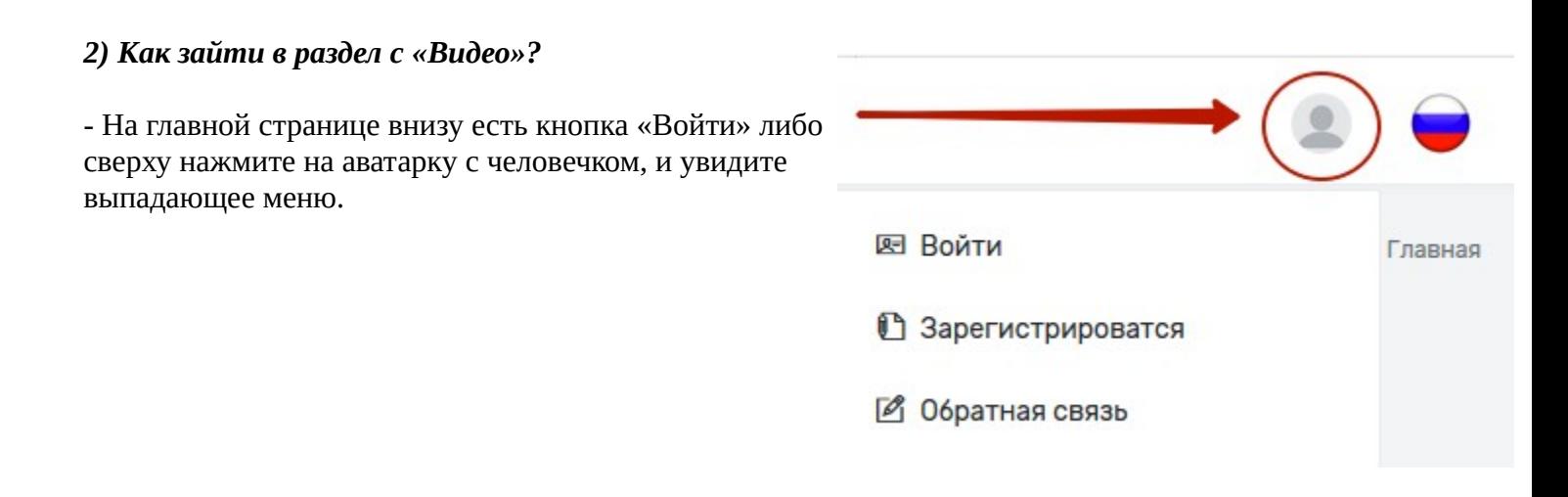

#### *3) Как получить доступ к видео?*

*-* После того как зашли в раздел «Видео», нажмите рядом с понравившимся видео кнопку «Запросить доступ». После запроса ожидайте, доступ появится в течение суток. Если по прошествии 24 часов доступ не появился напишите запрос в службу поддержки, для этого нужно нажать на значок аватарки с человечком и выбрать пункт «Обратная связь», далее заполнить форму и в теме обращения указать «видео не доступно».

## *4) Я захожу на сайт повторно, а он просит по новой войти и ввести код входа, это нормально?*

- Да, на сайте установлена защита, каждый раз при входе Вам на почту приходит письмо с кодом, который нужно ввести в соответствующее поле. Если код не пришел первым делом проверьте папку «спам», если там нет - Вы можете запросить повторную отправку кода.

## *5) Я отходила от компьютера, не пользовалась сайтом [https://household-school.com](https://household-school.com/) какое-то время, и мне нужно заходить каждый раз по новому?*

*- Да после 24 минут бездействия требуется повторная авторизация с вводом почты, пароля и кода, который приходит на почту.*

#### *6) Обещали что будет второе бонусное видео к основному, но я не могу понять где его найти, первое вижу, а второе где?*

- Все видео размещены в разделе «Видео». Если не видите второе попробуйте обновить страницу, если не помогло значит ваш браузер пока не видит изменений, попробуйте перезайти в личный кабинет. Для этого нажмите на аватарку человечка в правом верхнем углу, в выпадающем меню выберите «выход», после этого снова войдите, нажав кнопку «вход».